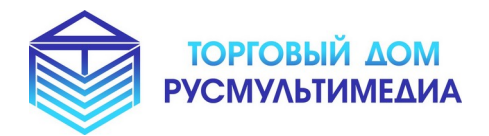

 **Наши сайты:** [www. tdrmm. ru](http://www.tdrmm.ru/) www .умнаяостановка.рф www .умнаяскамейка.рф

*«Интерактивные Решения для Вашего Бизнеса!»*

**Описание** 

**программного обеспечения**

**«Редактор веб-страниц»**

# **Содержание**

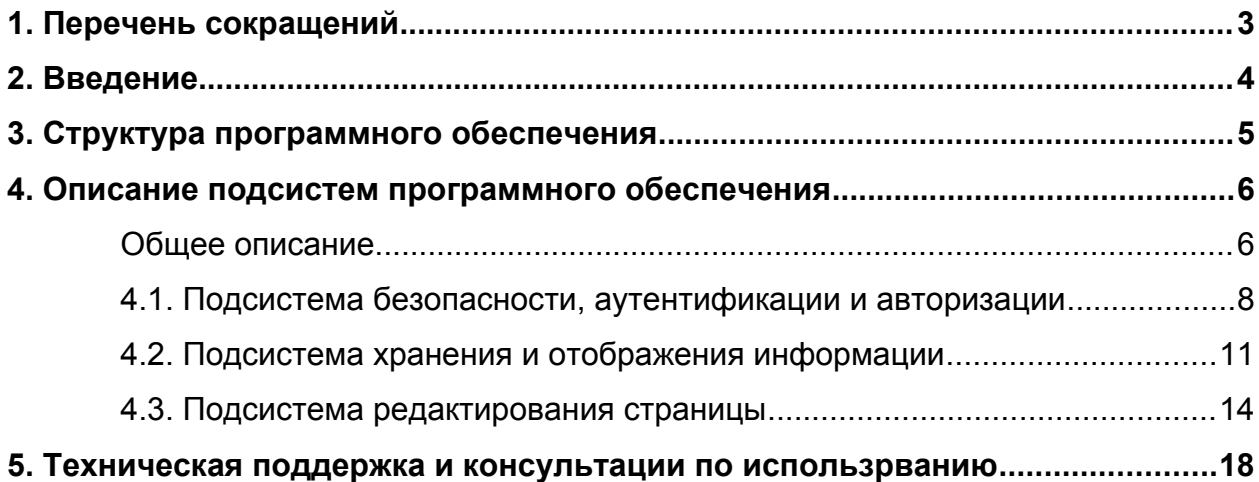

## <span id="page-2-0"></span>**1. Перечень сокращений**

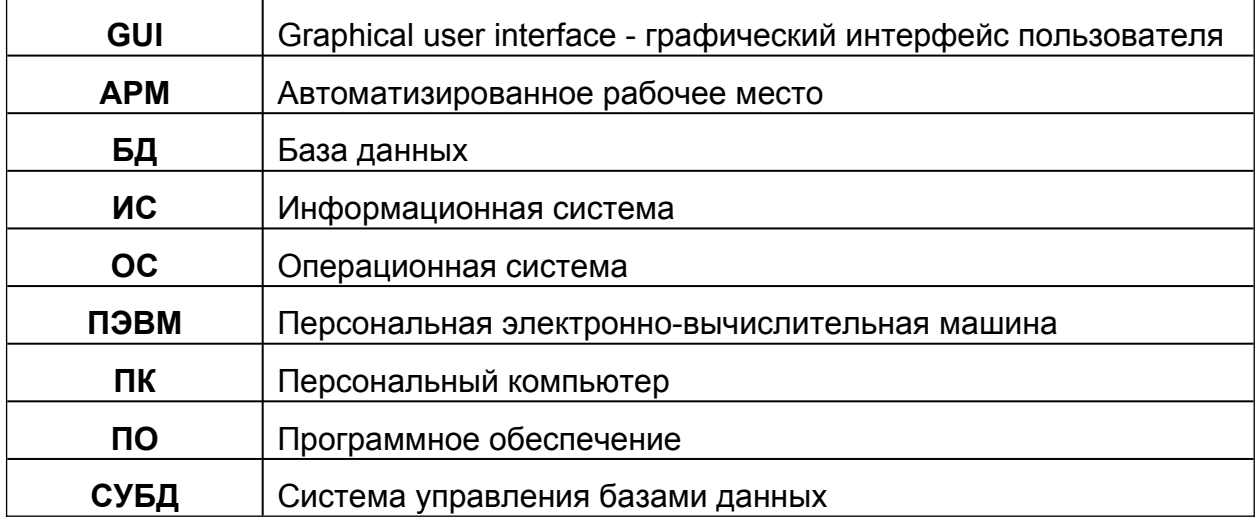

### <span id="page-3-0"></span>**2. Введение**

Данное Программное обеспечение (ПО) называется «Редактор веб-страниц» и предназначено для создание единого связного проекта, который представляет собой несколько связанных между собой веб-страниц, а также инструмент для удобного редактирования контента веб-страниц.

ПО представляет из себя систему из комплекта программ и сервисов для управления информацией на веб-страницах в графическом и текстовом виде.

Архитектура системы разработана в рамках клиент-серверных технологий, и предусматривает наличие:

- серверной части (далее Сервер)
- рабочего места оператора системы (далее Клиент).

## <span id="page-4-0"></span>**3. Структура программного обеспечения**

В структуру ПО входит:

- подсистема безопасности, аутентификации и авторизации
- подсистема хранения и отображения информации
- подсистема редактирования страницы

### <span id="page-5-1"></span>**4. Описание подсистем программного обеспечения**

### <span id="page-5-0"></span>**Общее описание**

Взаимодействие с пользователями осуществляется посредством графического интерфейса через веб-браузер. Доступ к системе осуществляется через вебинтерфейс - по сети Интернет или выделенному каналу связи до Сервера с любого устройства, имеющего возможность просмотра веб-страниц — компьютер, ноутбук, планшет, смартфон.

Веб-интерфейс (далее "Панель Управления") представляет собой отображаемую для пользователя серверную часть системы. Информация от пользователя сначала попадает на сервер, обрабатывается, и затем передается пользователю в виде веб-страницы.

Каждый Проект представляет собой папку с веб-страницами внутри нее. При необходимости — пользователь может создать архив из проекта, и сохранить себе готовый архив на устройство.

Каждая веб-страница может быть отредактирована во встроенном визуальном редакторе, а также может ссылаться на соседние страницы с помощью гиперссылок с указанием названия страницы.

Панель Управления содержит несколько разделов:

- Вход страница с формой ввода электронной почты и пароля для зарегистрированных пользователей
- Регистрация страница с формой ввода электронной почты и пароля для создания профиля нового пользователя в системе
- Проекты в разделе содержатся все созданные пользователем проекты. Каждый проект составляет связанные между собой страницы и сопутствующие файлы к ним. Возможно создать новый проект по готовым шаблонам для проектов. Новые страницы также возможно создать по готовому шаблону для страниц.

 Редактор — в разделе содержатся элементы для создания и изменения разных элементов страницы.

#### <span id="page-7-0"></span>**4.1. Подсистема безопасности, аутентификации и авторизации**

Вход в систему осуществляется через страницу с формой ввода электронной почты и пароля, указанных при регистрации. Форма для регистрации также имеет поля для ввода электронной почты и пароля. В разделе меню имеется страница с формой смены пароля.

Форма для входа:

(используется для безопасной идентификации пользователя с целью разграничения доступа к проектам и веб-страницам)

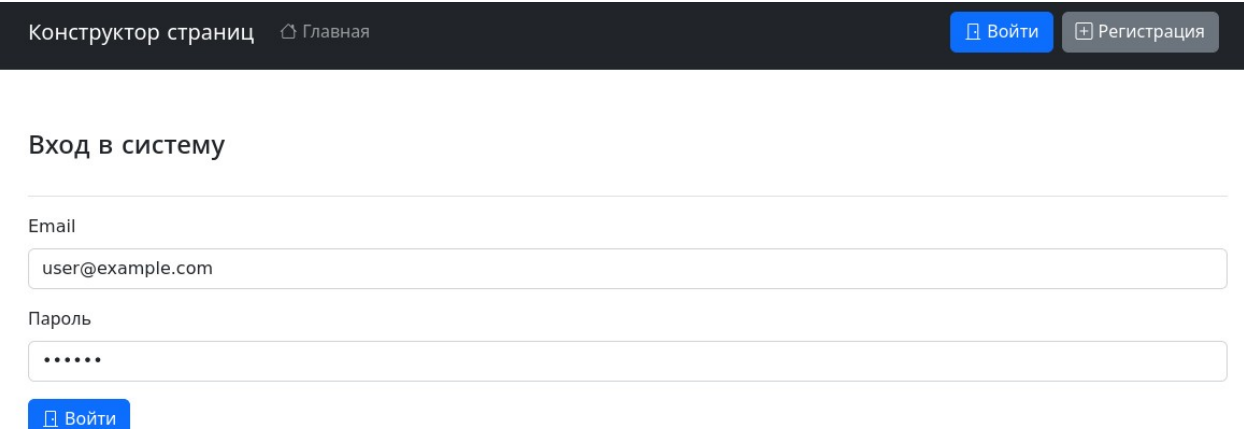

Форма для регистрации:

(используется для создания и регистрации в системе нового пользователя, используя в качестве уникального идентификатора адрес электронной почты)

Конструктор страниц △ Главная

**• Регистрация**  $\Box$  Войти

#### Регистрация нового пользователя

Рекомендуем не использовать простые пароли.

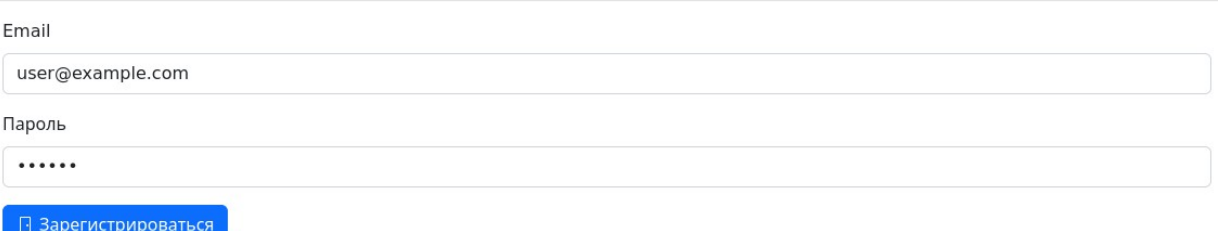

**O** Habepx

### Форма для смены пароля:

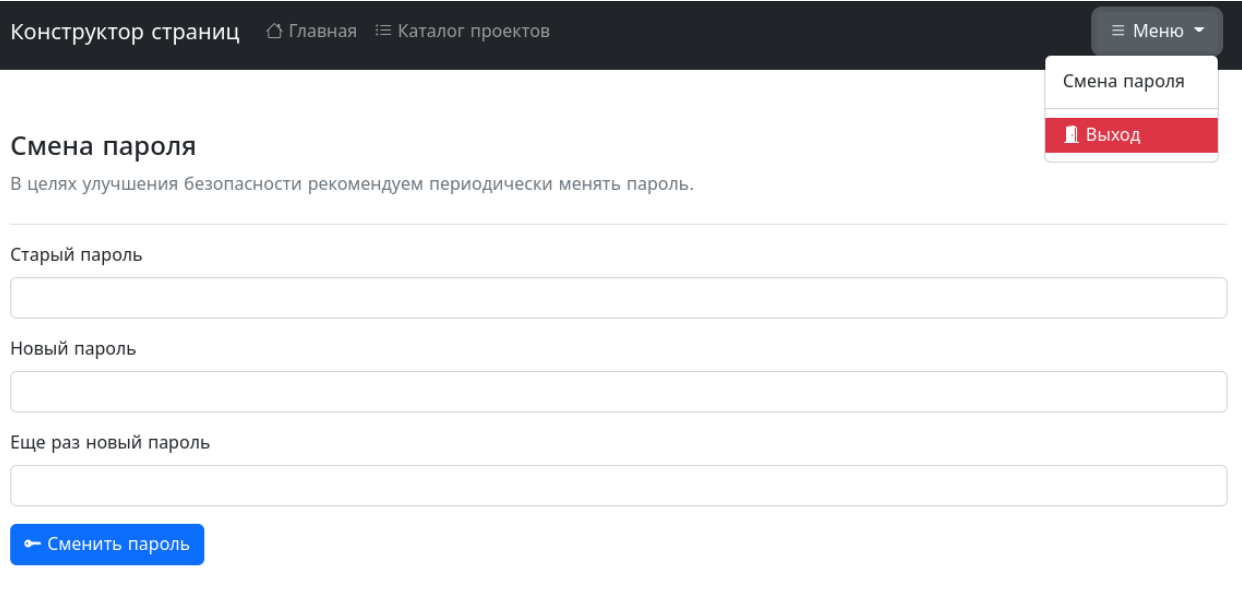

 $\bullet$  Наверх

### <span id="page-10-0"></span>**4.2. Подсистема хранения и отображения информации**

Все данные пользователя сохраняются на сервере. Основные элементы структуры данных: проекты и страницы. Проект является «папкой», внутри которой можно создать неограниченное количество веб-страниц. У пользователя может быть несколько проектов одновременно, количество проектов неограничено. Все Проекты пользователя отображаются на сттанице «Каталог проектов».

Каждый Проект по отдельности возможно переименовать или удалить, используя кнопку выпадающего списка, справа от названия Проекта.

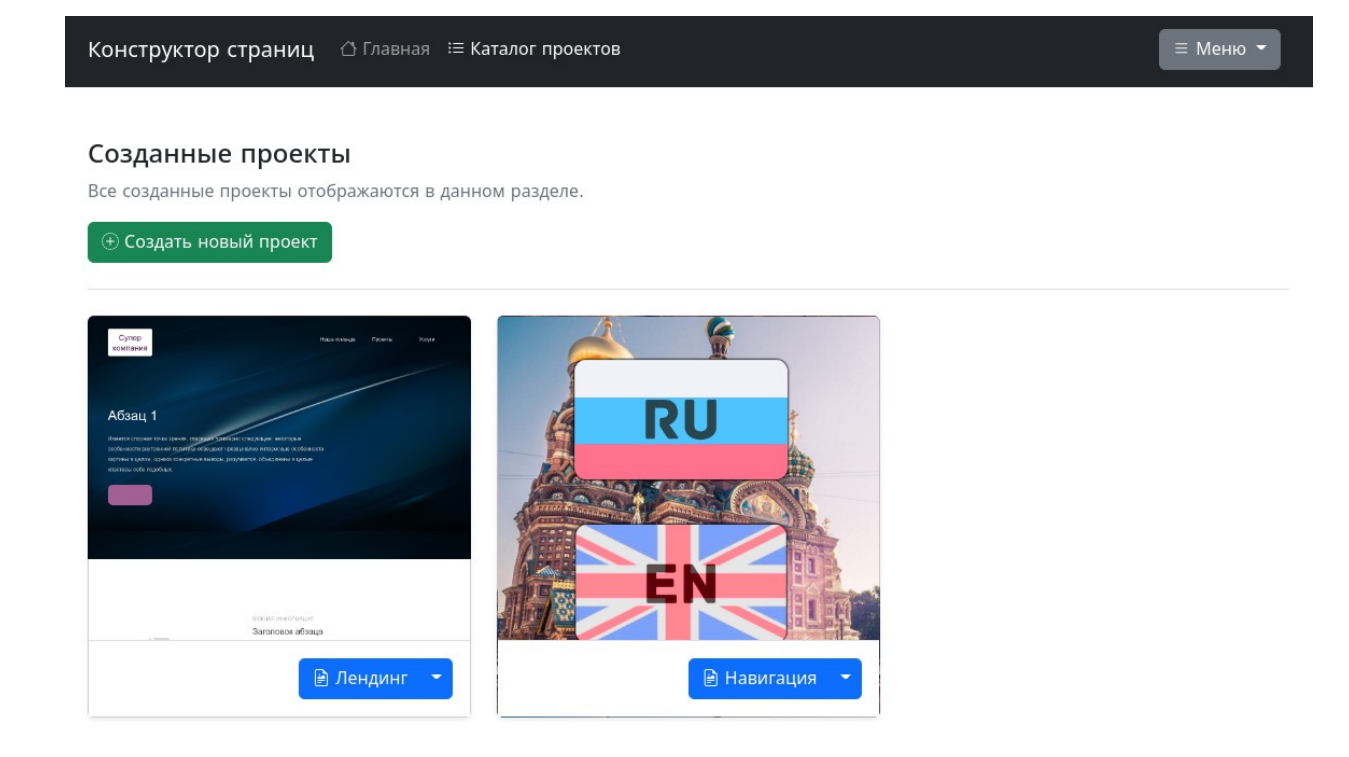

Нажав на кнопку с названием Проекта — откроется страница со списком станиц, которые находятся внутри данного проекта.

Файлы Проекта можно скачать в виде единого архива — с помощью кнопки «Архив проекта».

Каждую страницу по отдельности возможно переименовать, удалить, и редактировать, используя кнопку выпадающего списка, справа от названия страницы.

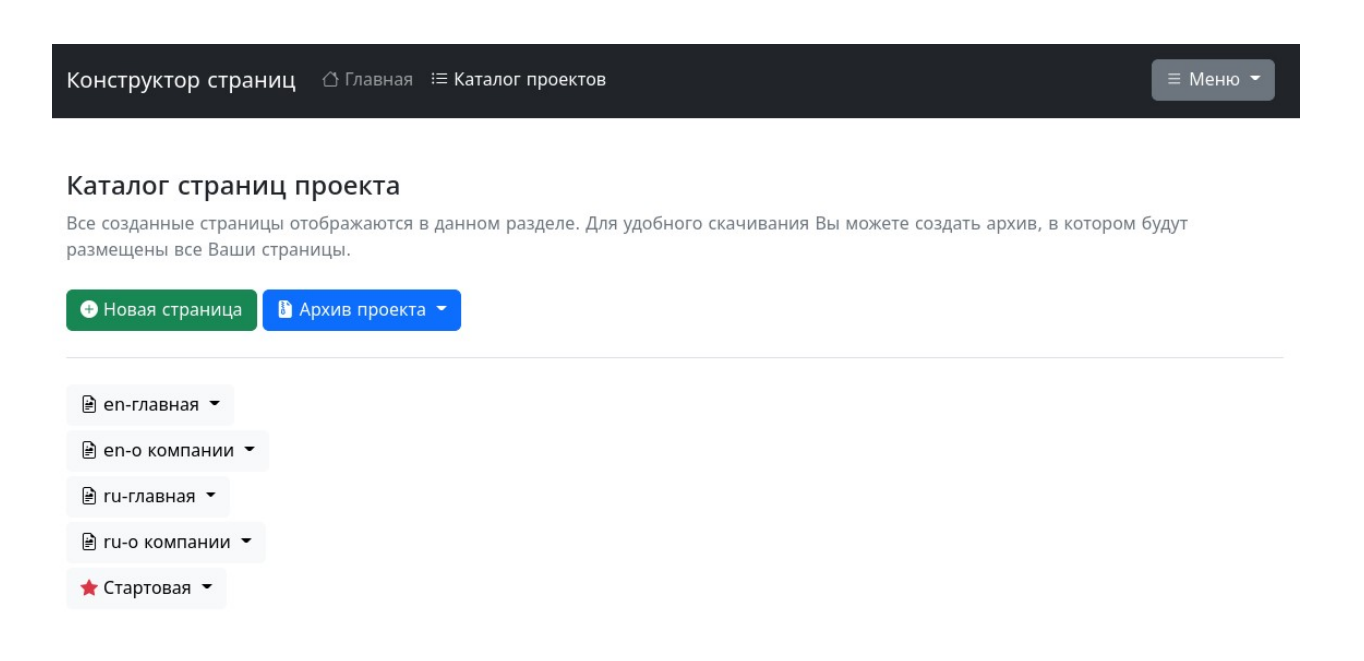

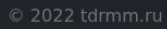

Создание нового Проекта также возможно из готового шаблона, в котором уже содержится несколько готовых страниц:

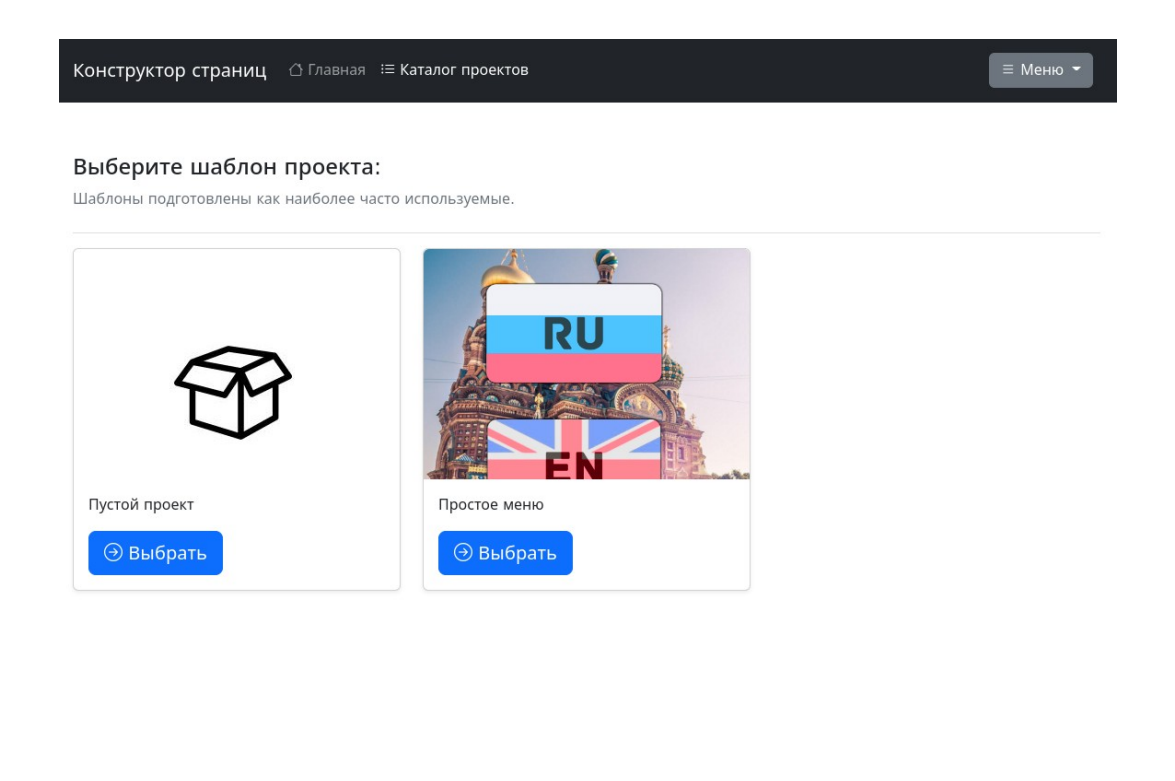

 $\bullet$  Наверх

Новые страницы внутри проекта также создаются по готовым шаблонам:

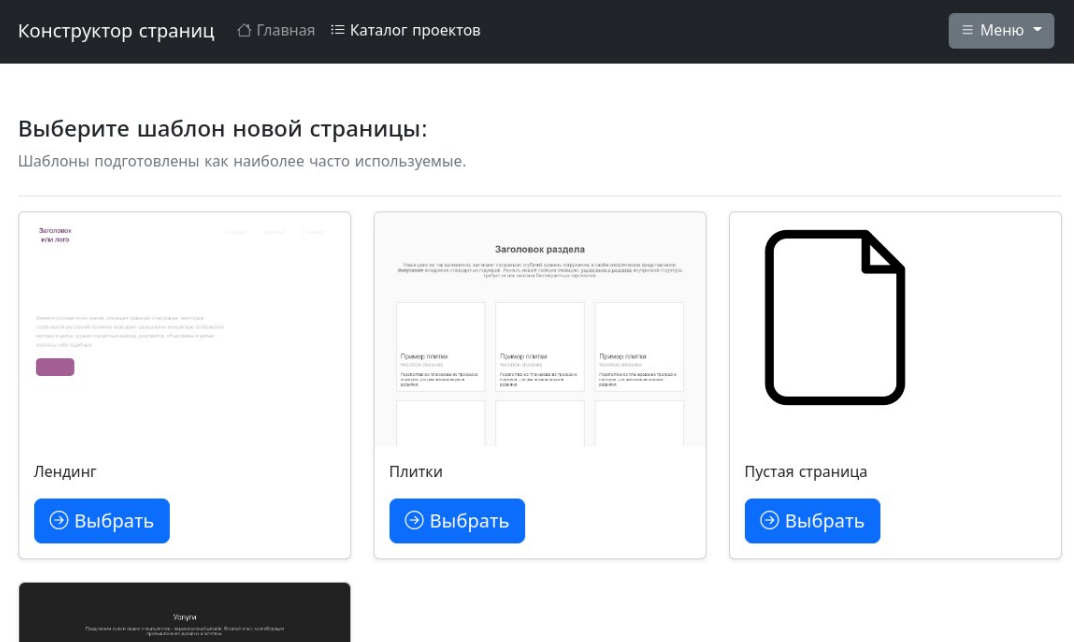

#### <span id="page-13-0"></span>**4.3. Подсистема редактирования страницы**

ПО имеет встроенный графический редактор, для удобного изменения страницы. Пользователь кликает мышью на элемент, который требуется изменить и в правом меню изменяет свойства (формат, выравнивание, обрамление и т.д.). Также с помощью правого меню возможно создать новые элементы (абзацы, колонки, гиперссылки и т.д.):

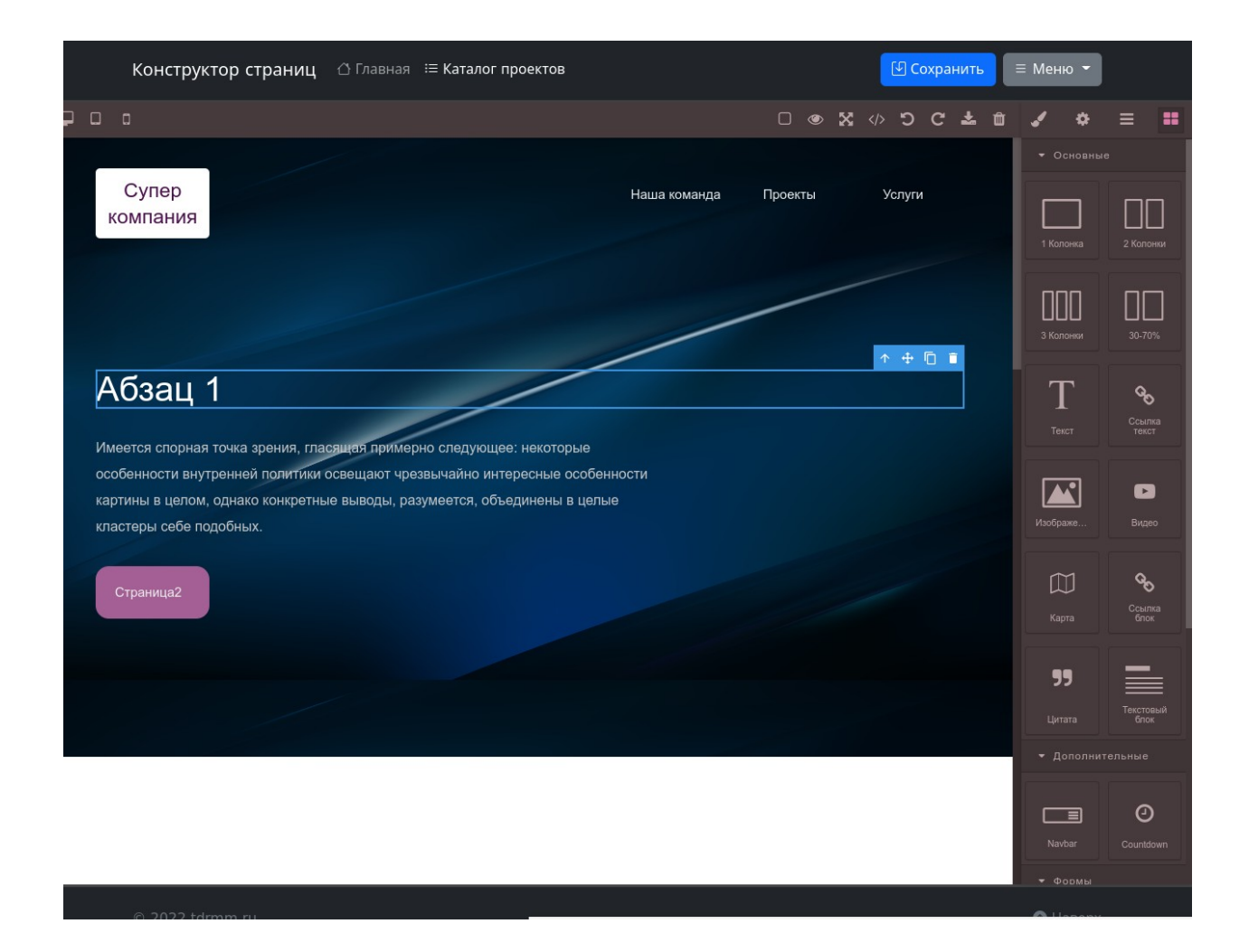

С правой стороны расположена панель со вкладками:

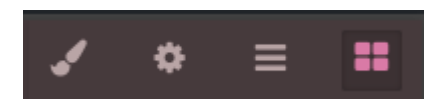

Вкладки (слева направо):

- вкладка стилей текущего выбранного элемента
- вкладка настроек текущего выбранного элемента
- вкладка слоев
- вкладка блоков

1. Вкладка стилей — содержит основные настройки для текущего выбранного элемента, например, если выделен элемент «текст», то можно изменить параметры отступа, размеры элемента, выравнивание, отступы и

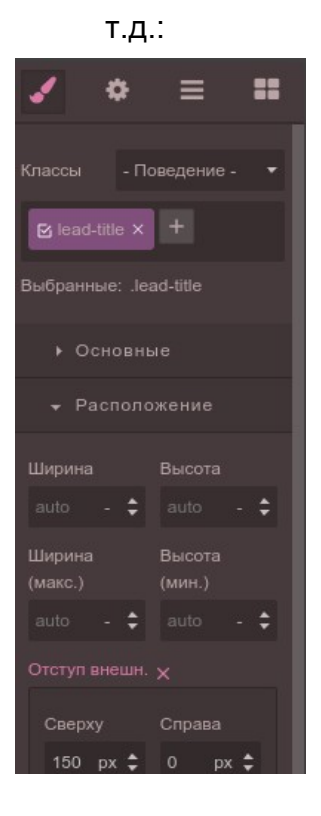

2. Вкладка настроек текущего выбранного элемента — например, если выделен элемент «ссылка», то можно указать страницу для перехода, и способ открытия окна:

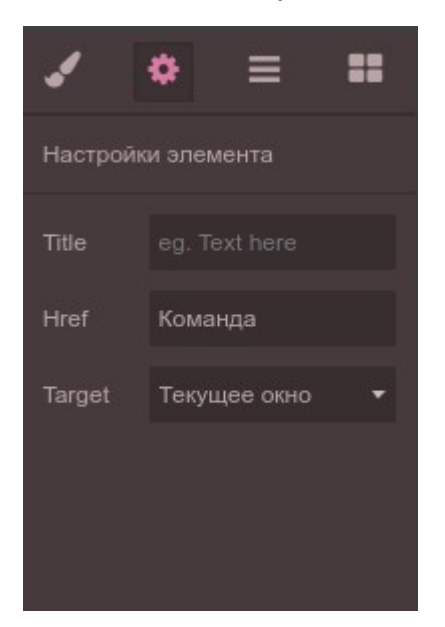

3. Вкладка слоев — показывает структуру расположения выделенного элемента внутри документа, согласно структуре расположения вложенности элементов в языке HTML5.

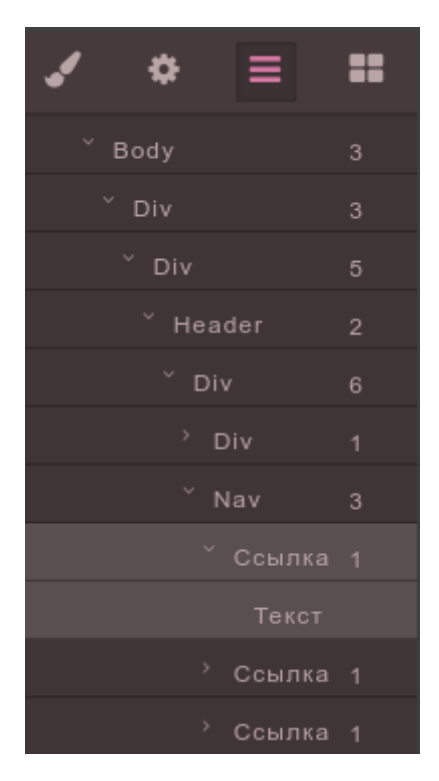

4. Вкладка блоков — содержит все доступные для «перетаскивания» на страницу блоки: колонки равной ширины (1, 2, 3), две колонки с процентной шириной (30-70%), объект текста, гиперссылка, объект изображения, объект видео, объект карты, объект блока ссылок, блок текстовой цитаты, объект абзаца текста.

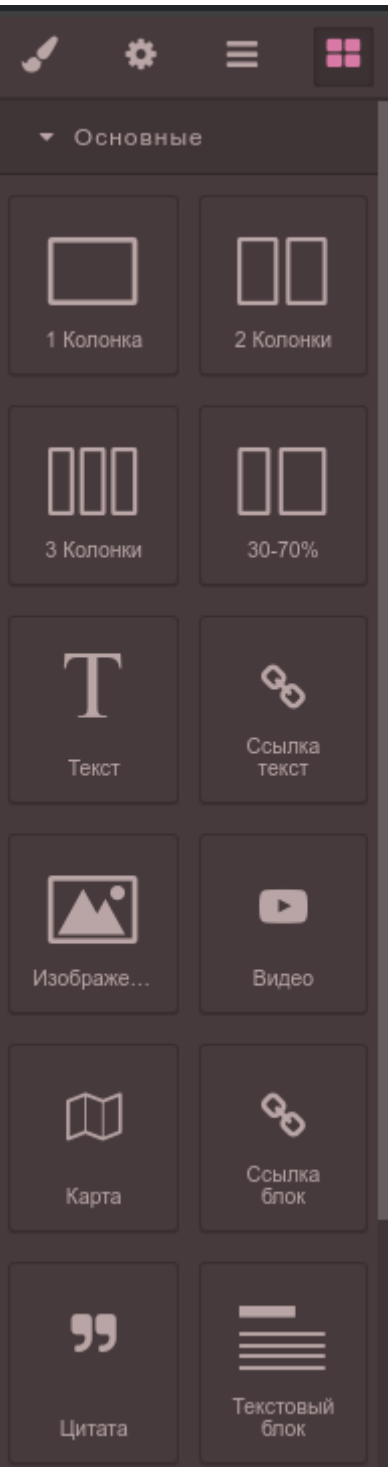

## <span id="page-17-0"></span>**5. Техническая поддержка и консультации по использрванию**

При возникновении вопросов, связанных с установкой или эксплуатацией ПО можете обратиться через электронную почту: **support@tdrmm.ru**